# BIM을 활용한 **HVAC DESIGN**

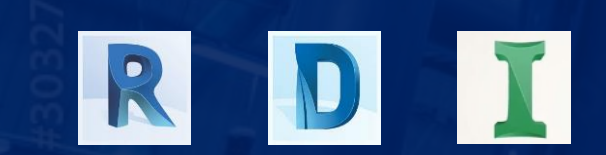

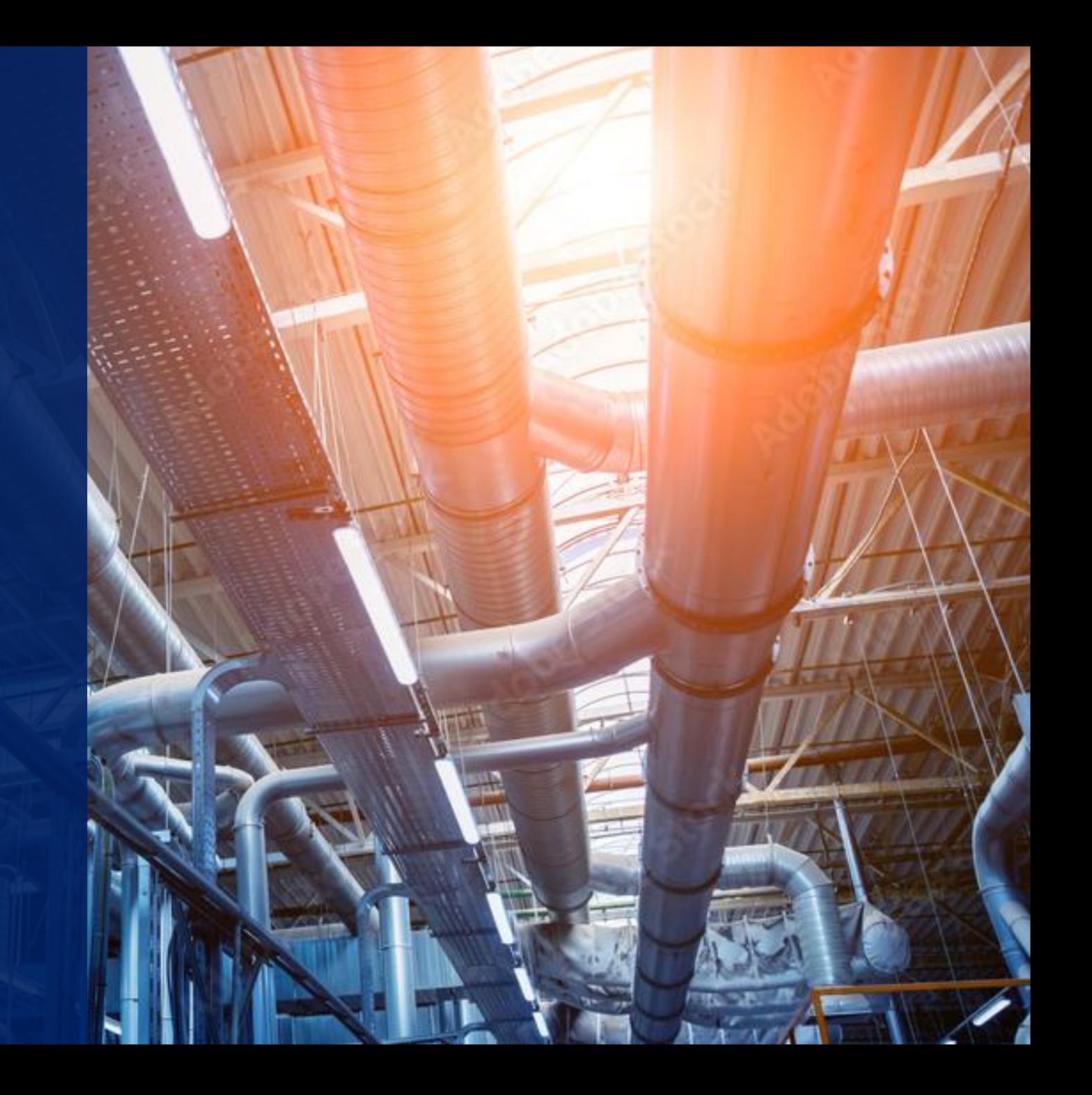

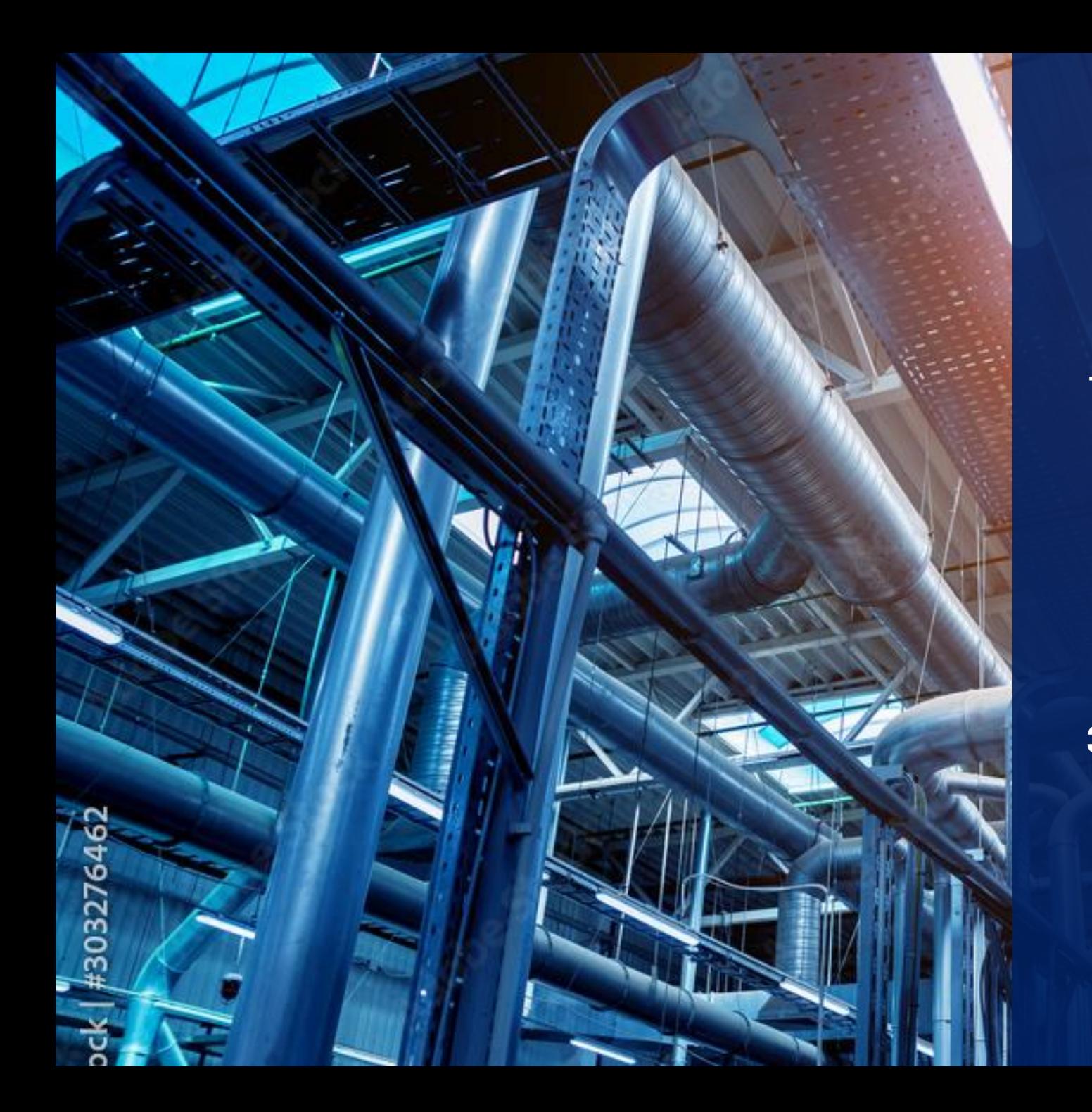

### ACTION BIM 목차 1. 프로젝트 개요 2. 디자인 과정 1.1 프로젝트 설명 - 프로젝트 목적 - REVIT 선정 이유 1.2 설계 내용 - 공기조화 방식 2.1 부하계산 2.2 기계 모델링 2.3 DUCT 오토라우팅, 공종 설정 2.4 덕트 모델링

#### 3. 협업 과정 3.1 AUTODESK DOCS - compare 기능 - 수정방법 4. 결과 4.1 모델링 결과 4.2 INSIGHT

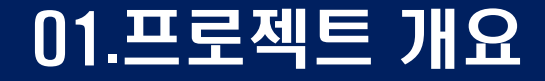

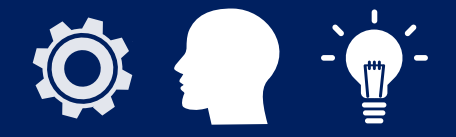

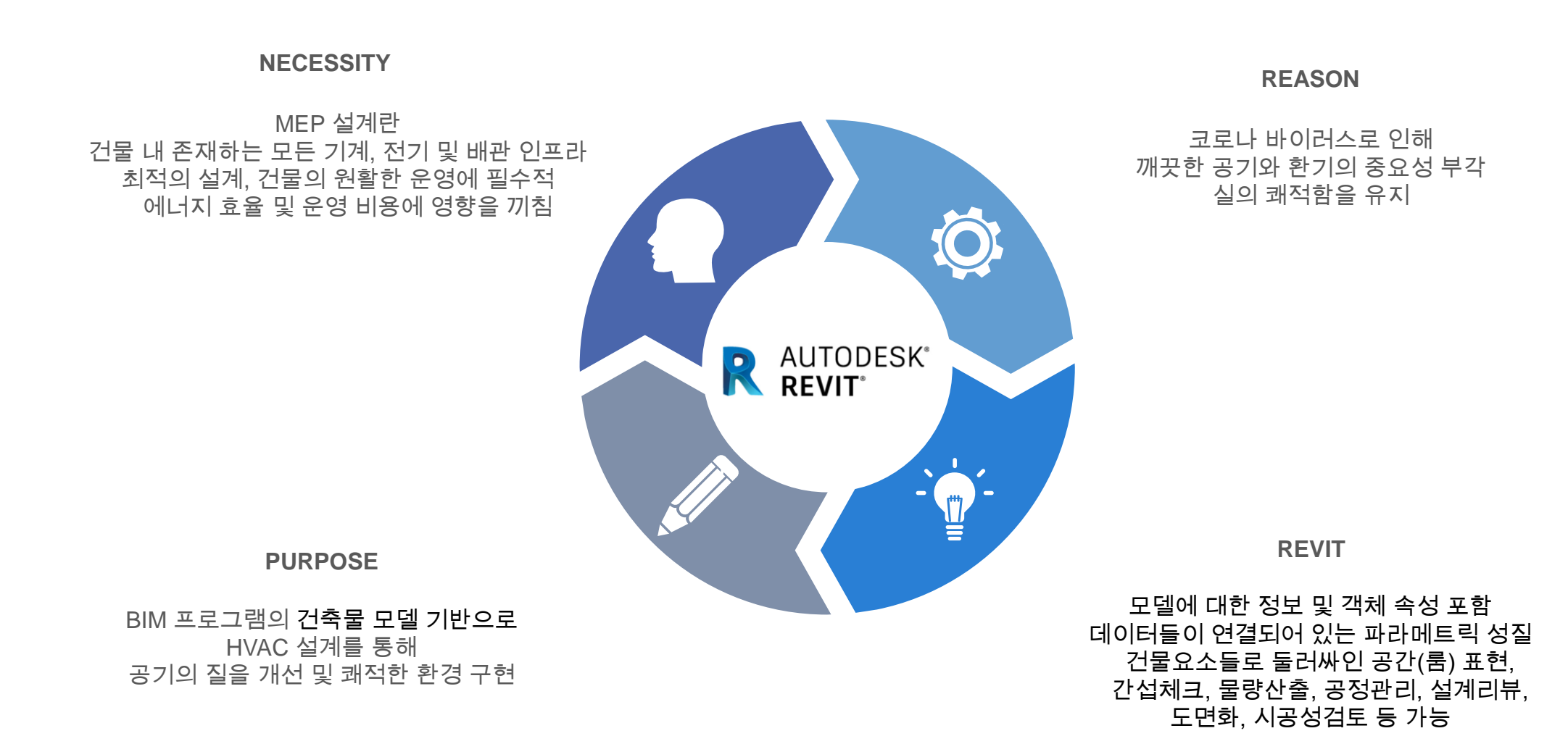

## 01.프로젝트 개요 - 전공기 방식

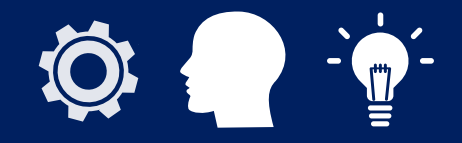

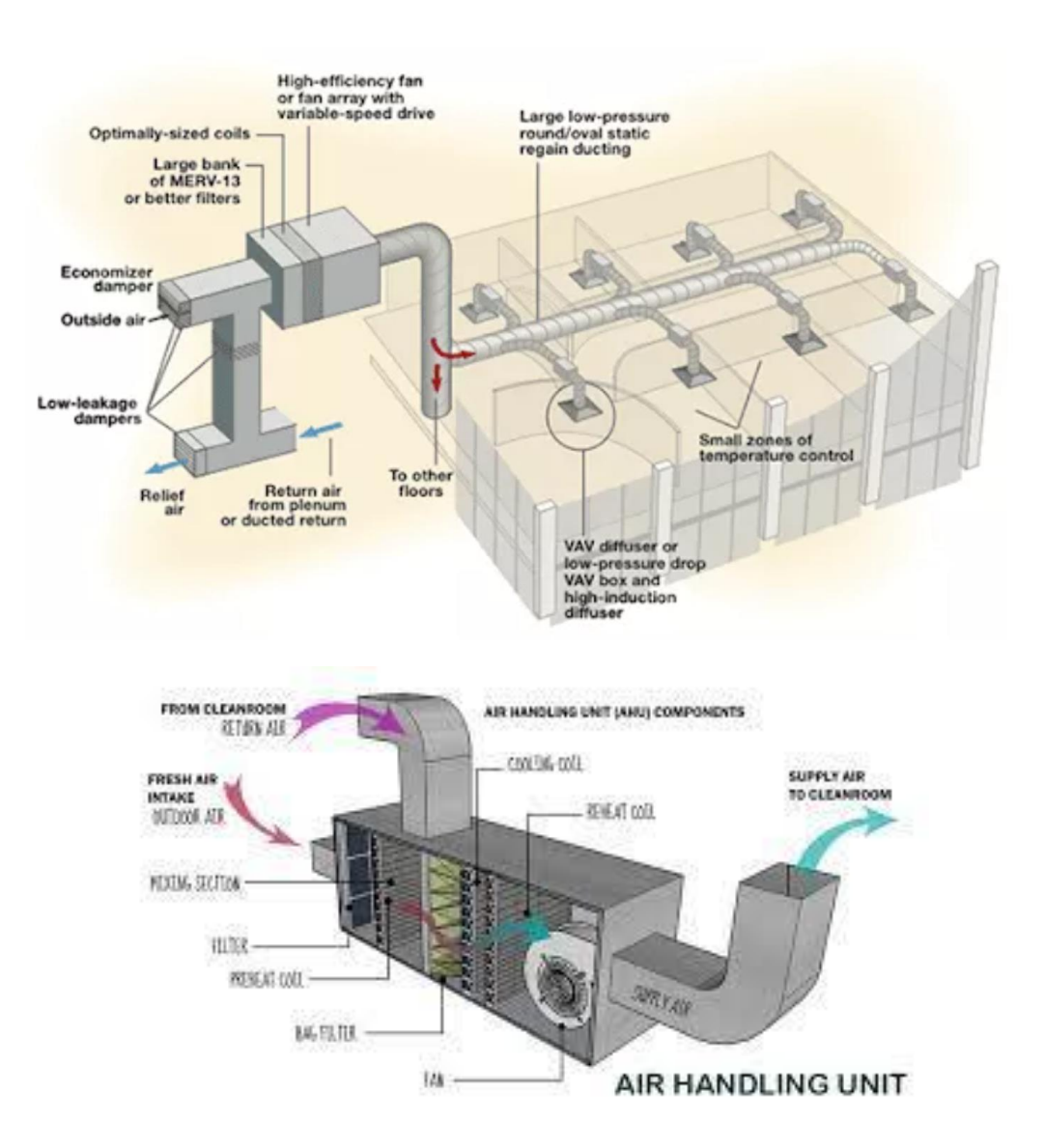

## 전공기 방식 **(All Air System)**

#### - 외기와 실내의 혼합공기를 공조기로 이끌어 냉풍 또는 온풍을 덕트를 통해 실내로 송풍하는 방식.

- 장점 1. 온습도 및 공기청정 제어 용이 2. 실내 기류분포 우수 3. 실내에 수배관 미설치로 누수 우려 없음 4.실내에 설치되는 기기가 없으므로 실내에 공간 활용도가 높아진다.

## 02. 디자인 과정 - 부하계산

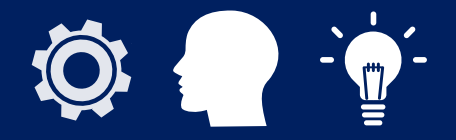

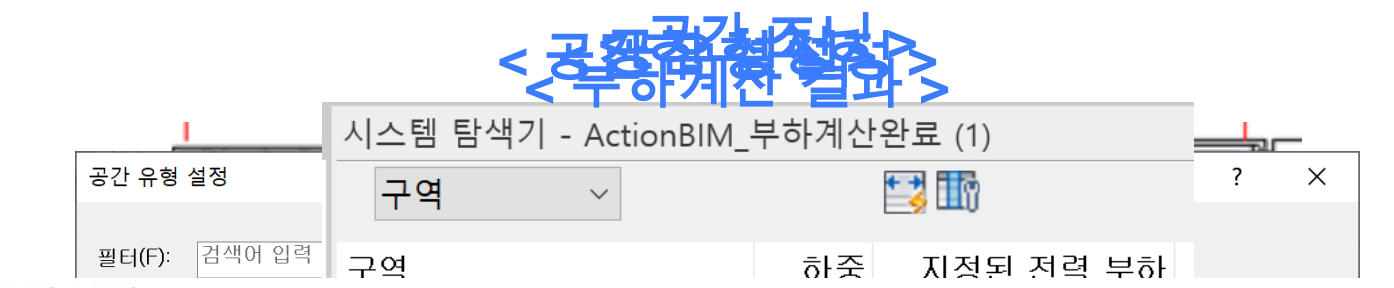

프로젝트 요약

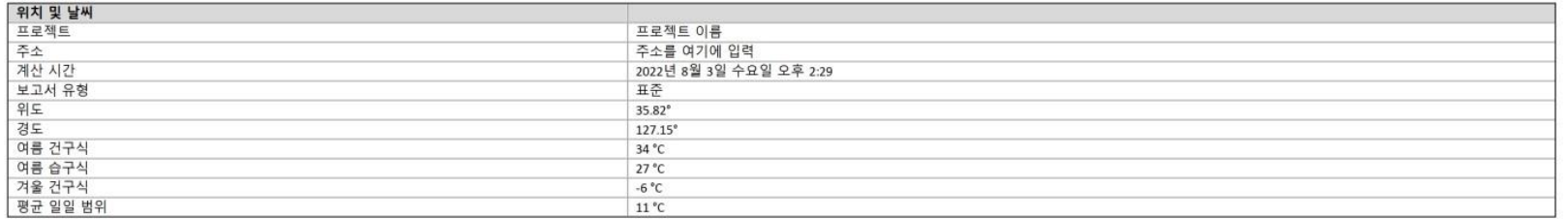

#### 건물 요약

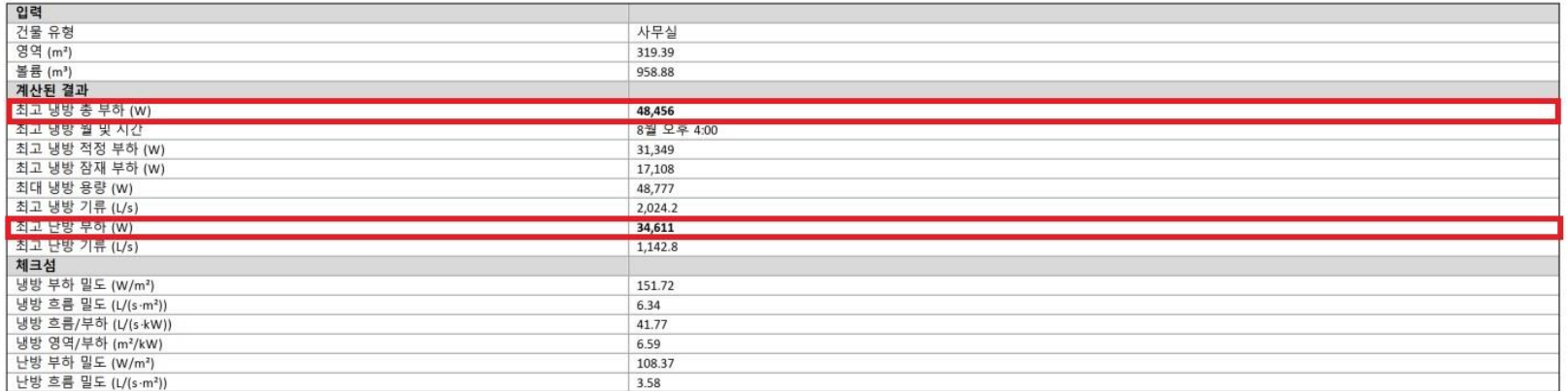

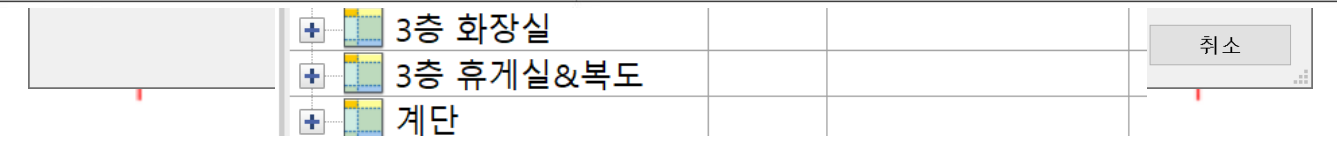

## 02. 디자인 과정 – 기계 MODELING

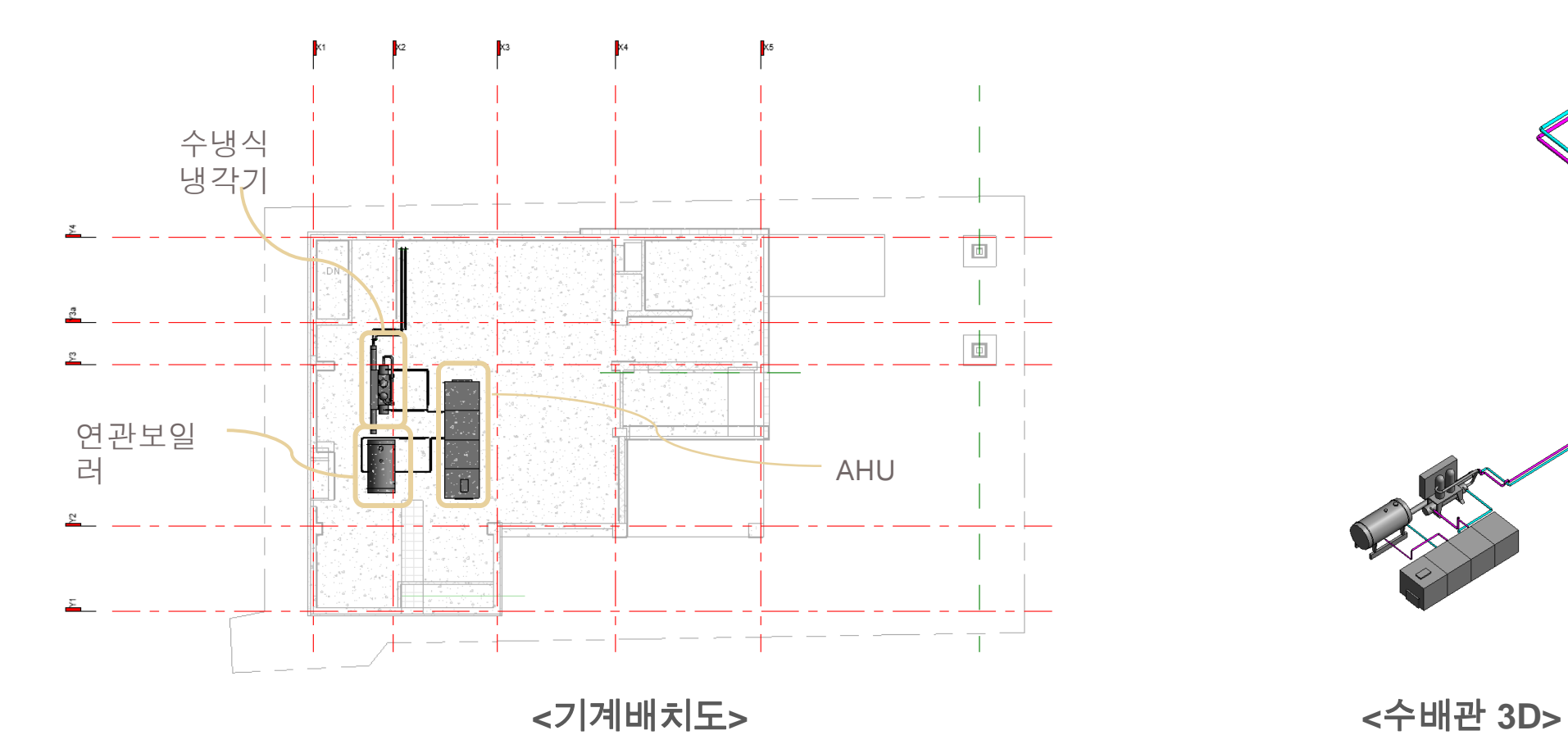

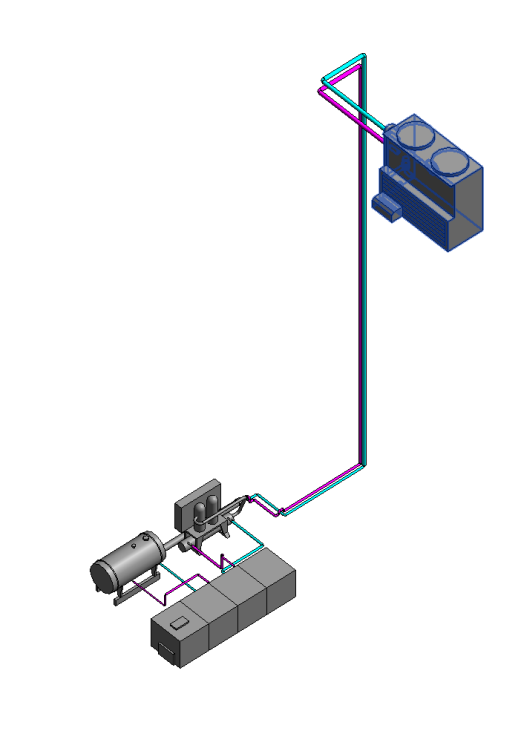

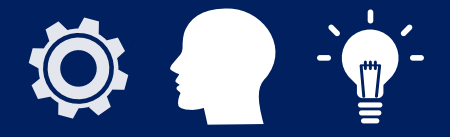

-기계장비 선택 후 패밀리 편집 및 배치

- AHU에 필요한 수배관을 냉동기, 보일러, 냉각탑에 연결.

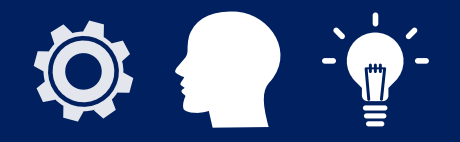

### - 오토라우팅 설정 및 패밀리 유형, 프로젝트 매개변수를 설정해 덕트의 공종을 구분한다.

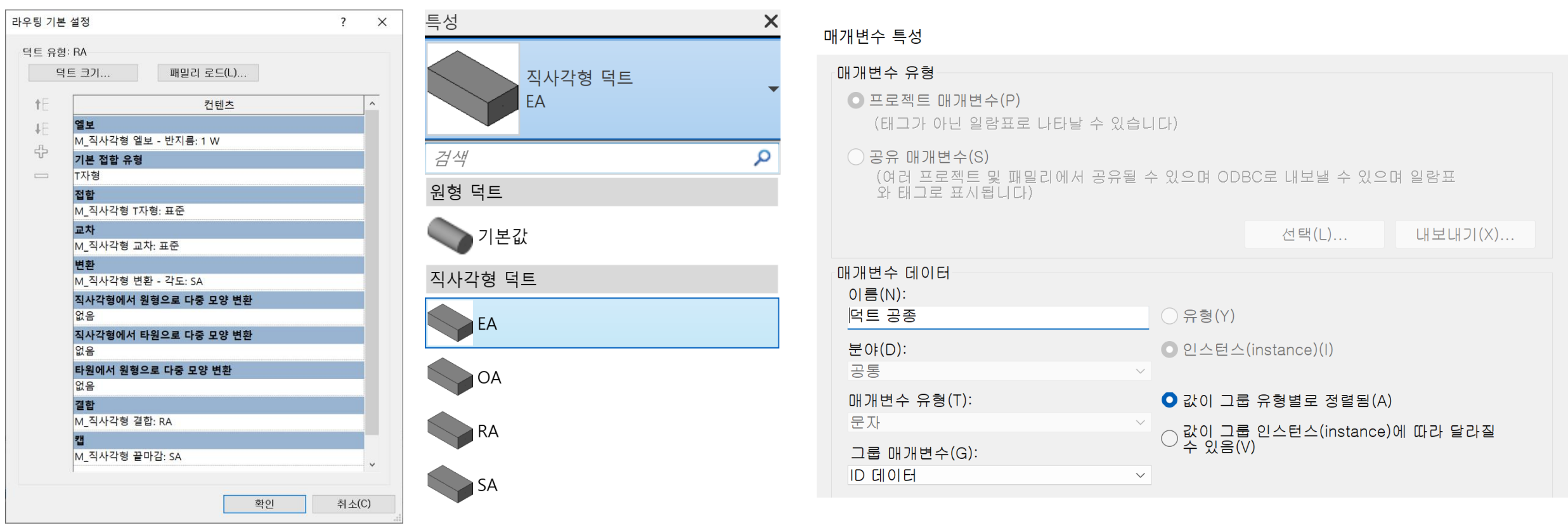

# 02. 디자인 과정 - DUCT SIZE 결정

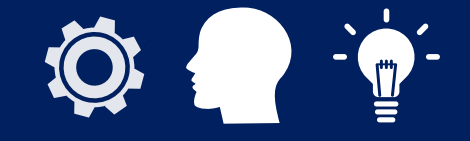

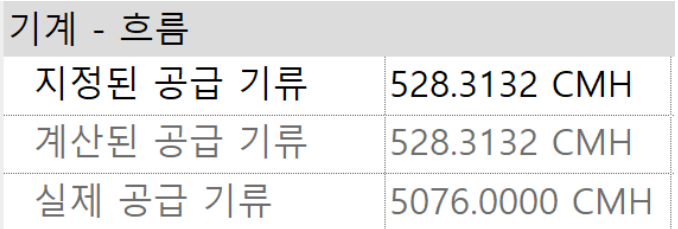

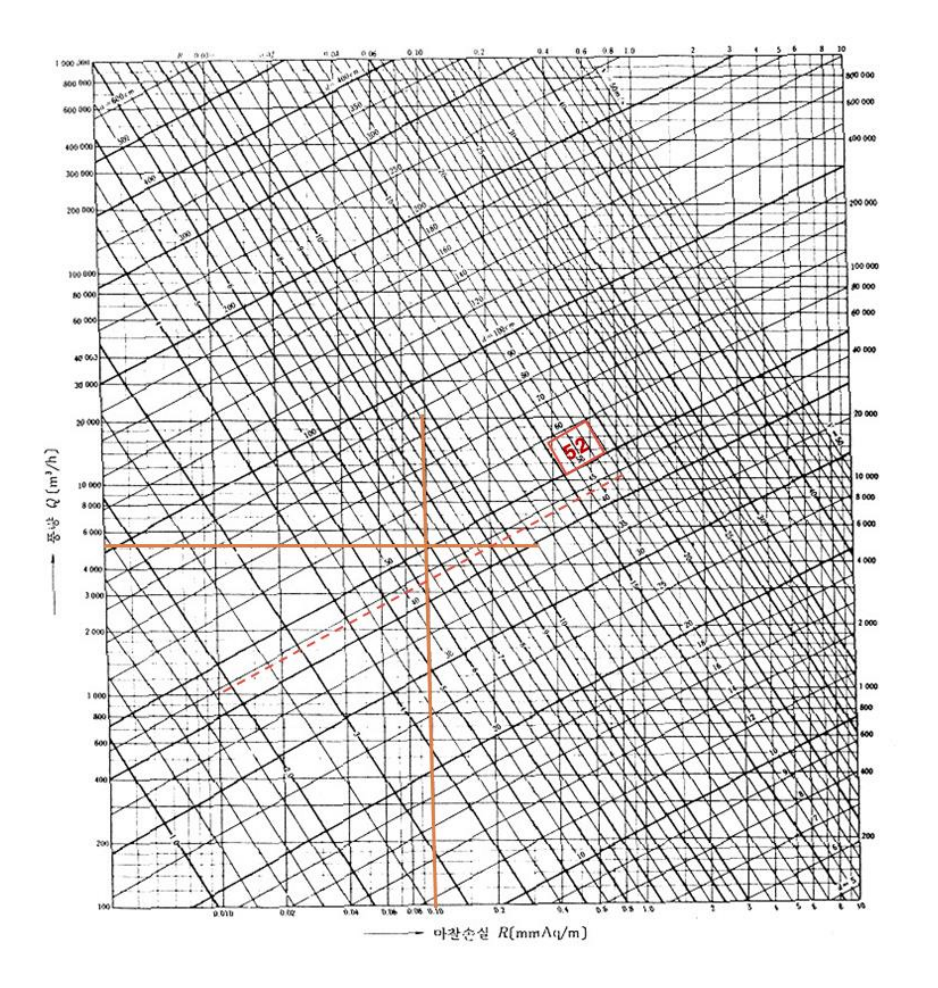

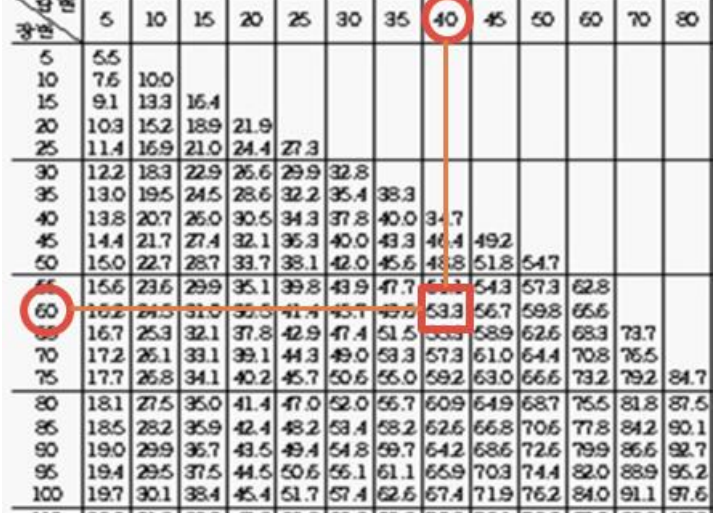

# 02. 디자인 과정 - DUCT MODELING

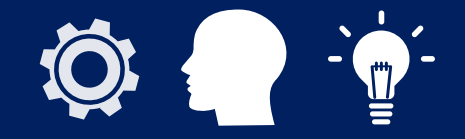

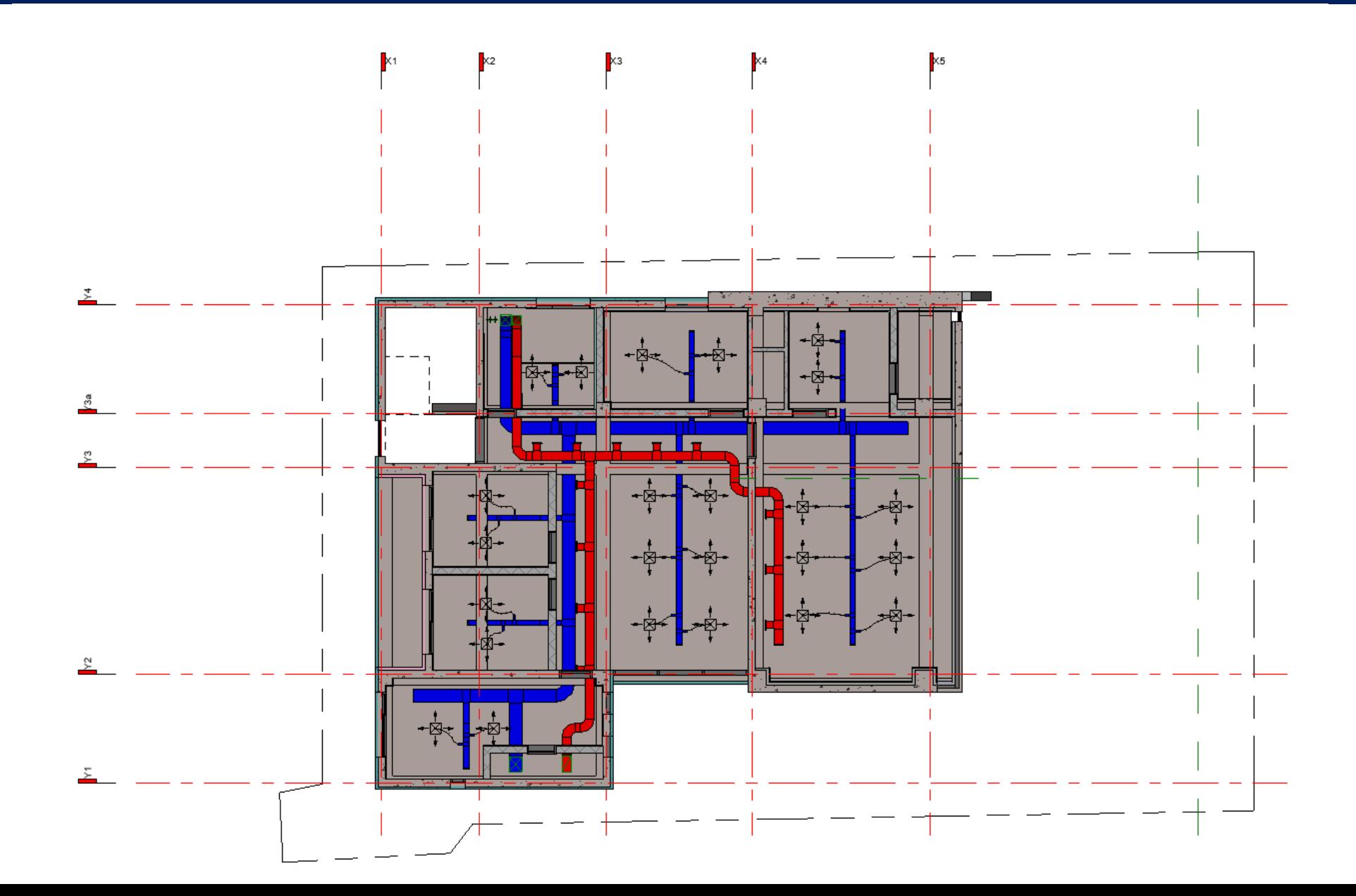

## 03. 협업 과정 – Autodesk Docs

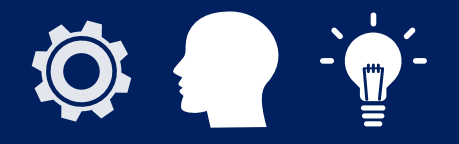

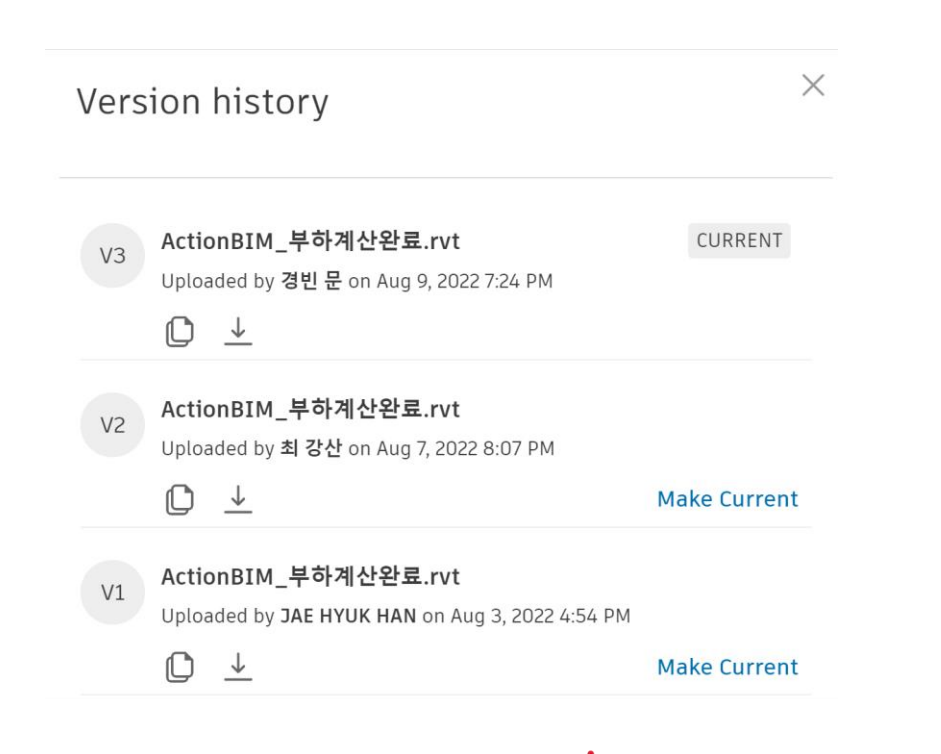

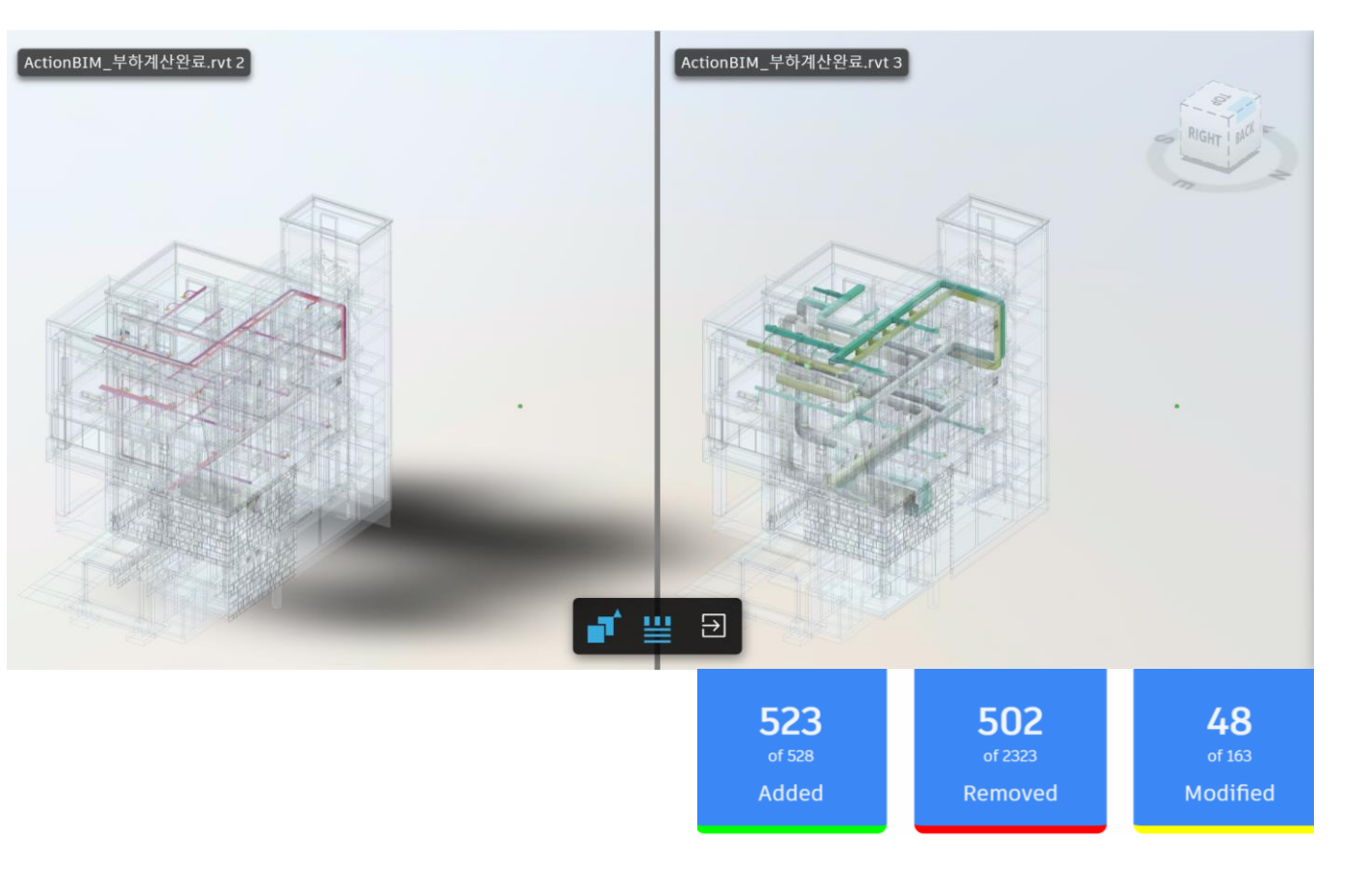

**<VERSION> <COMPARE >**

## 03. 협업 과정 – Autodesk Docs

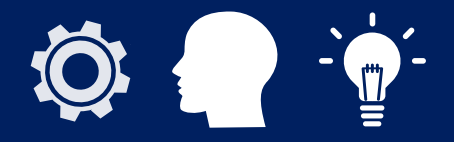

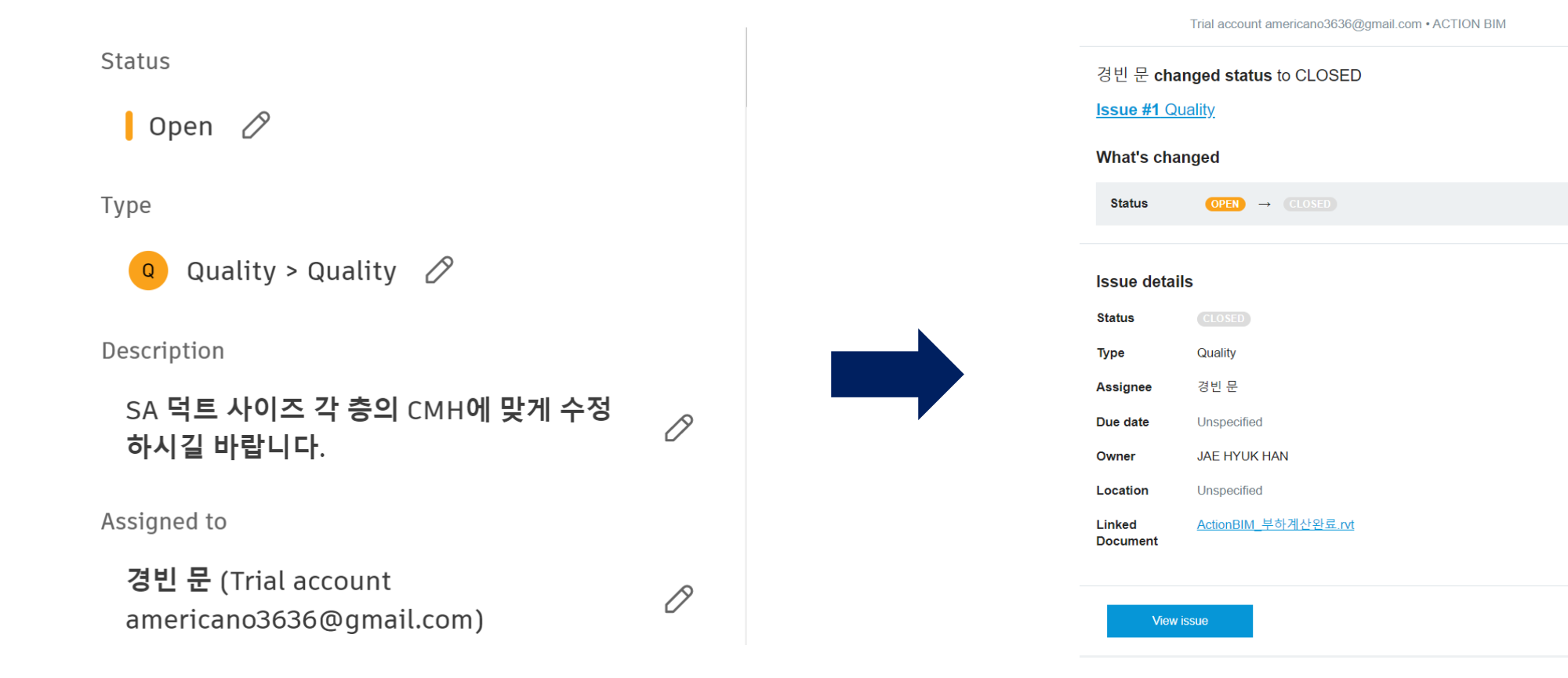

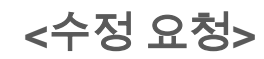

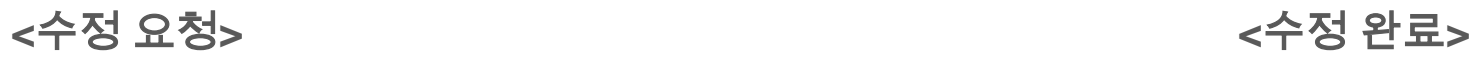

## 04. 결과 - MODELING 결과

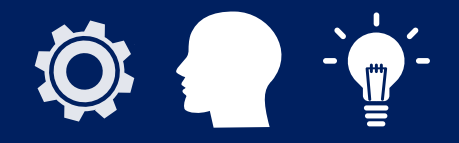

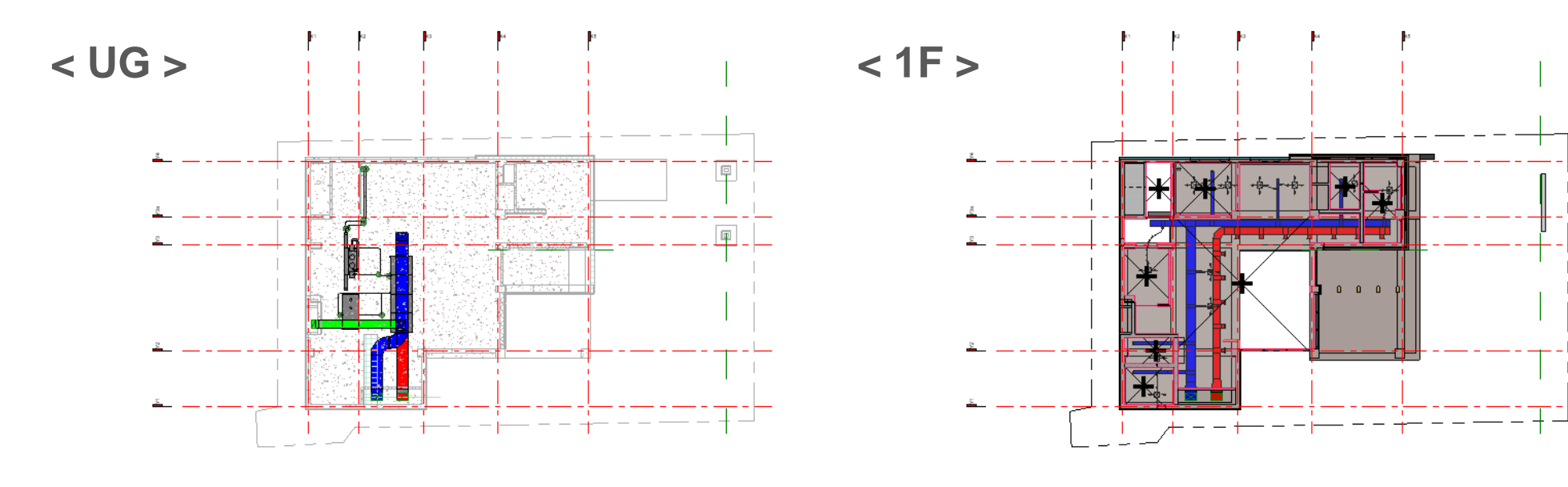

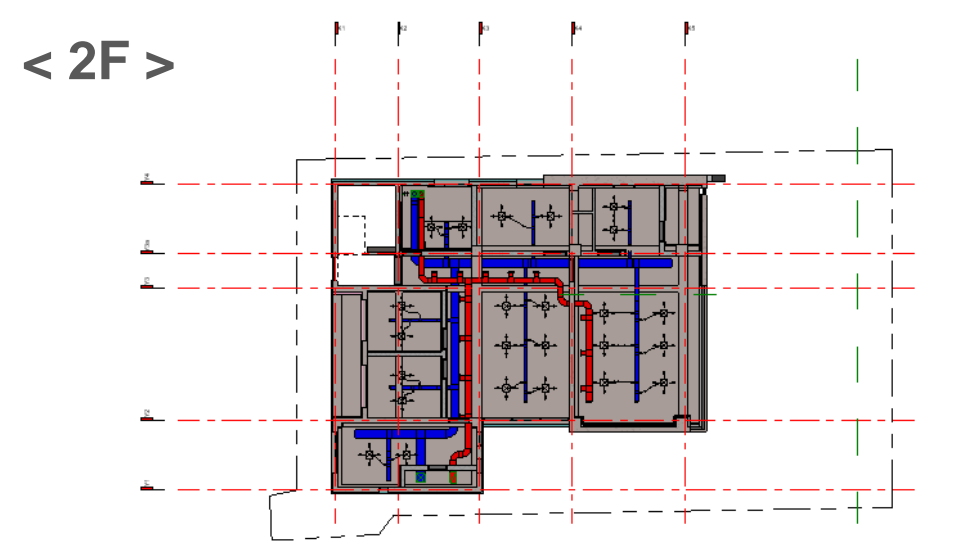

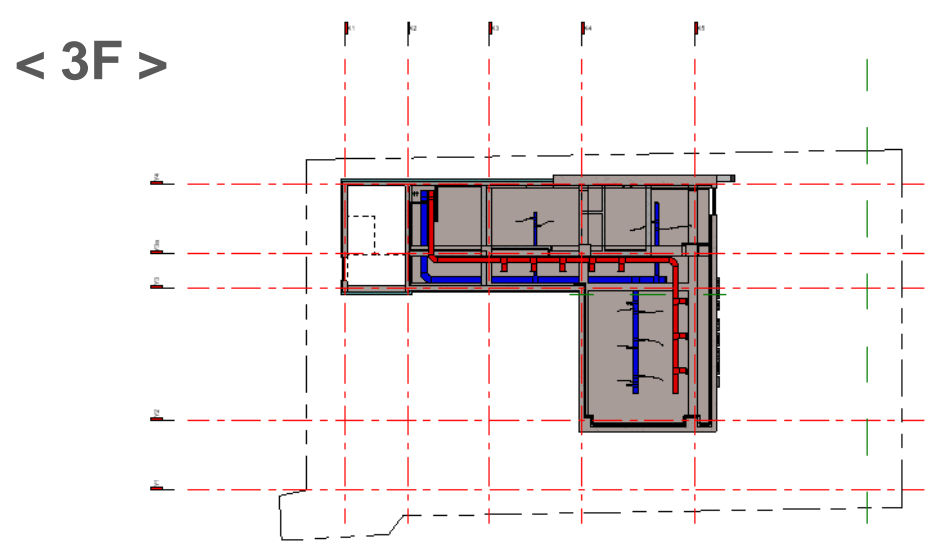

# 04. 결과 – MODELING 결과

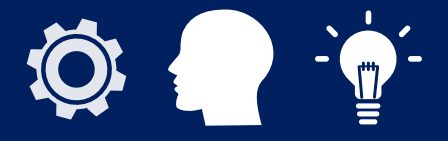

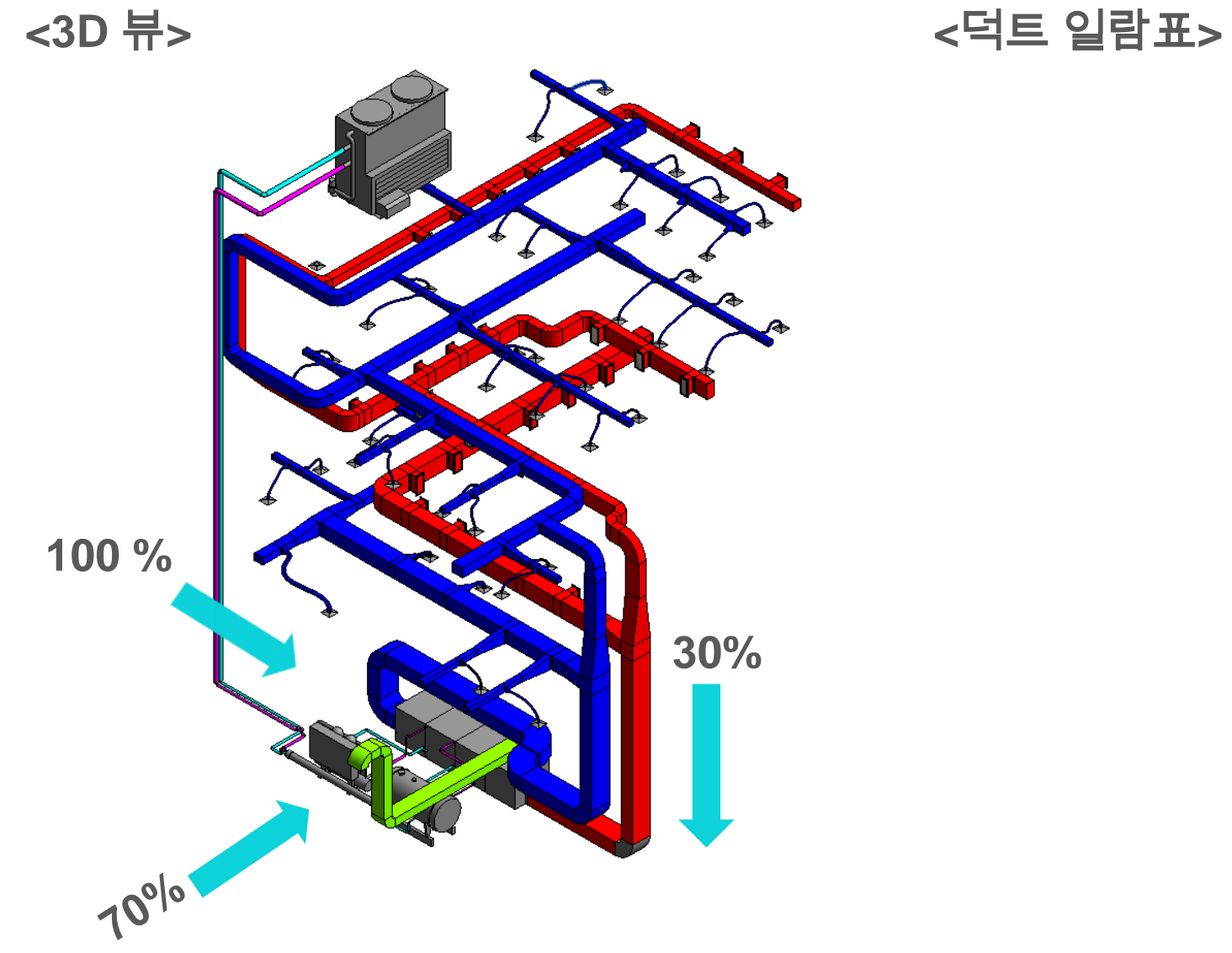

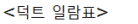

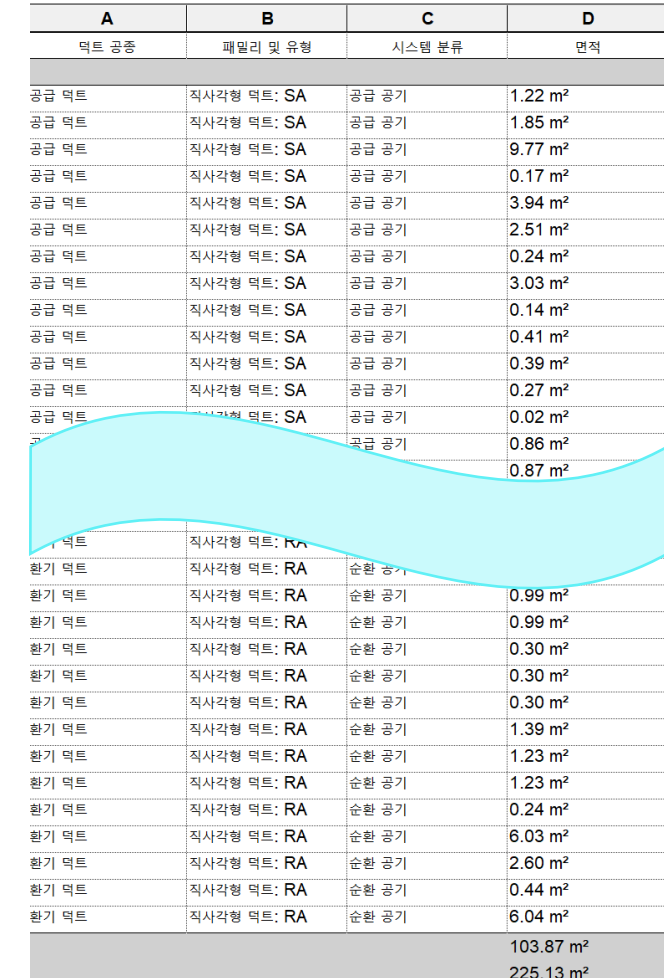

## 04. 결과 – INSIGHT 해석

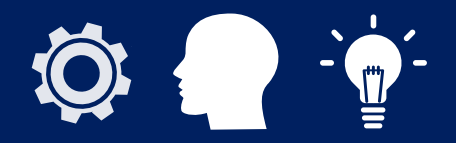

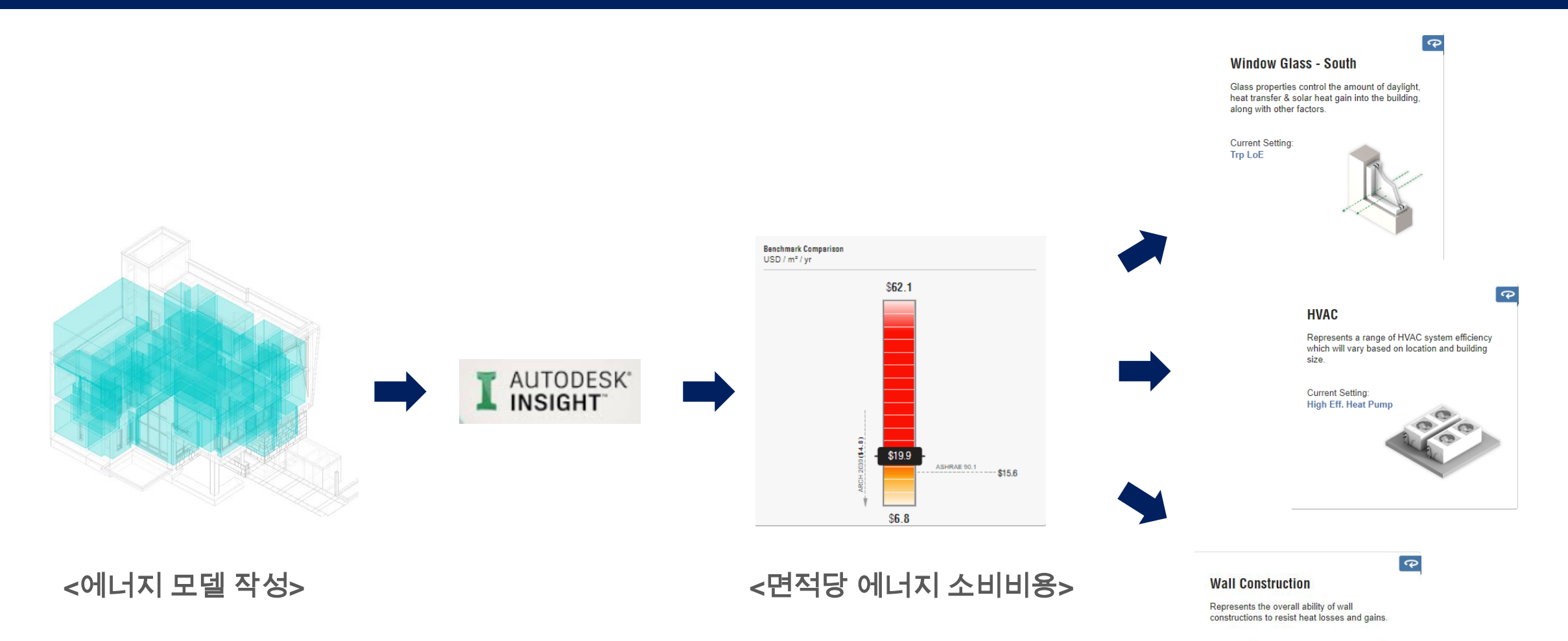

**Current Setting:** 12.25-inch SIP

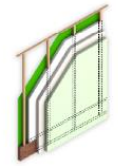

## 04. 결과 – INSIGHT 해석

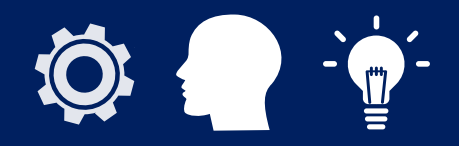

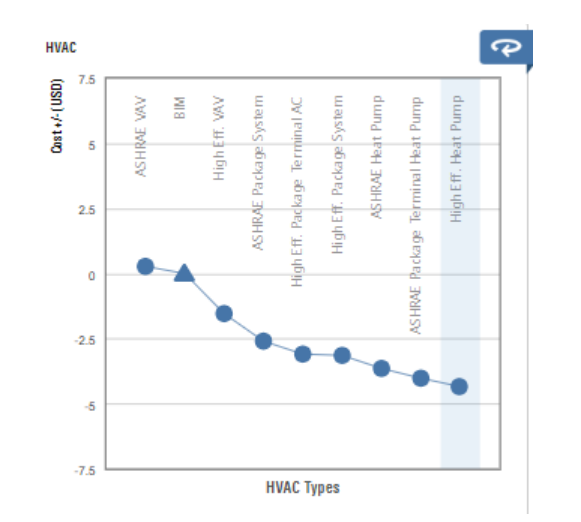

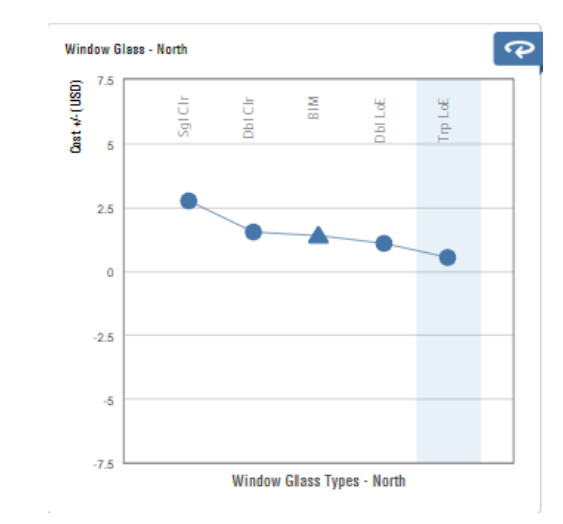

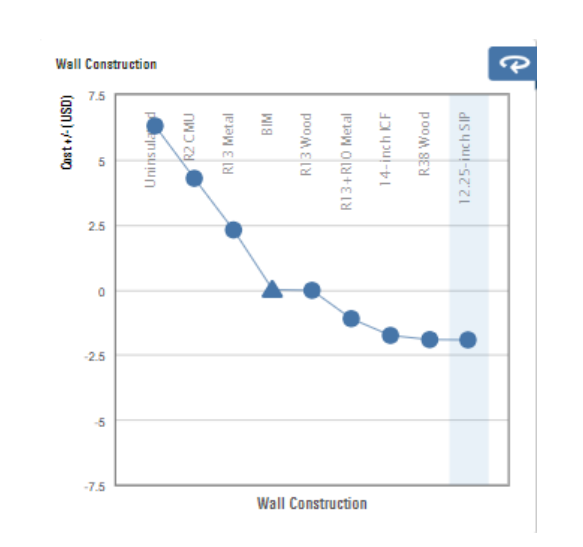

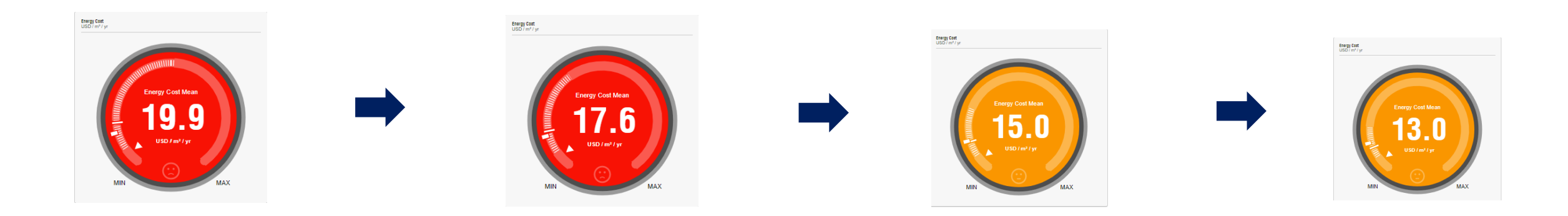